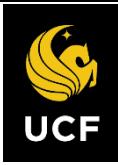

# COVID Self-Checker Manager/Supervisor Instructions

# Download the UCF Mobile App

The UCF Mobile app is available for iOS and Android smartphones and tablets. UCF Mobile can be downloaded at[: https://ucfmobile.ucf.edu.](https://ucfmobile.ucf.edu/)

# Accessing the COVID Self-Checker within UCF Mobile

- 1. Open the UCF Mobile app.
- 2. On the **Select your App Experience** screen, tap **Faculty & Staff \*.**

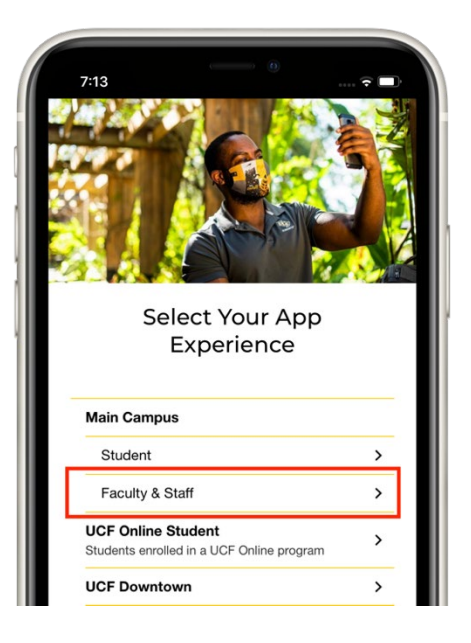

3. Inside the Faculty & Staff Experience, tap the **COVID Self-Checker** icon.

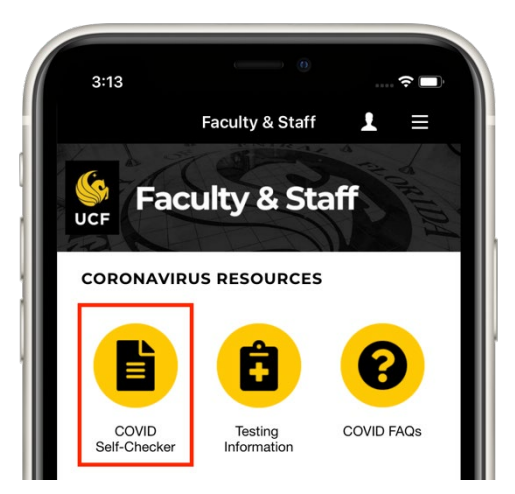

\*If already using another UCF Mobile app experience, tap the **Change App Experience**  button at the bottom of the main screen of UCF Mobile to access the **Select your App Experience** screen.

*NOTE: The COVID Self-Checker is also available on the web at: [https://www.ucf.edu/coronavirus/self-checker/.](https://www.ucf.edu/coronavirus/self-checker/)* 

# Completing the COVID Self-Checker

1. Inside the Faculty & Staff Experience, tap the **COVID Self-Checker** icon.

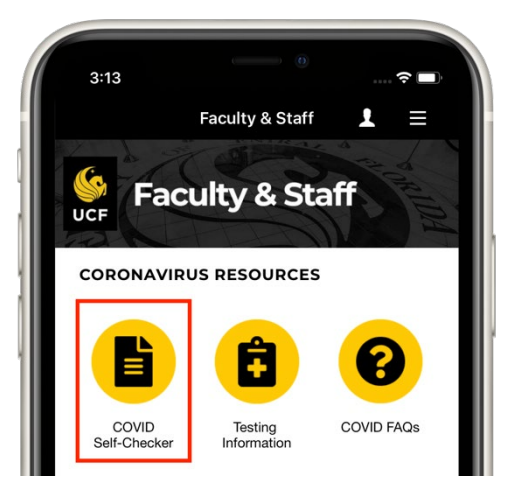

- 2. Log in to complete the self-screener with your UCF NID and password.
- 3. The default self-checker language can be changed from English to Spanish.

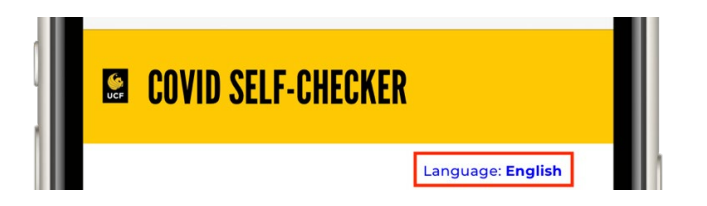

- 4. Complete the **COVID-19 Exposure Checker** and **Symptom Checker** sections.
- 5. Complete the **Employee Information** section with the following information:
	- a. *Manager or Supervisor\*:* Your manager or supervisor will be filled in, but if this is incorrect or not available, tap the text box to search for the correct person.
	- b. *Primary UCF Location:* Tap the **Please select Building** box to find the building. Once complete, tap the **Please select Room** box to find a room in the building.
		- i. If building and room are not available in the search, write in the location in the text box below.
		- ii. If you don't have a primary UCF location, select **I am mobile on campus and do not have a primary location.**

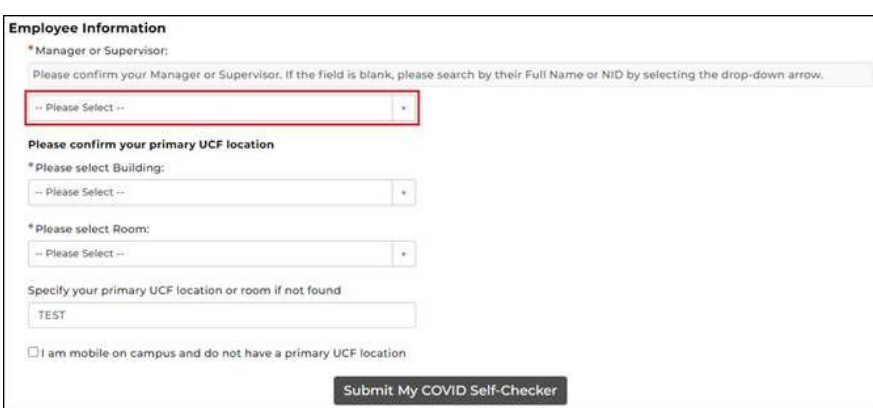

6. Submit the COVID Self-Checker.

*\* Once the employee confirms/completes the selection the first time, the field will be pre-populated for all future submittals. The identified manager/supervisor will receive all email notifications and have access to the Manager Overview Dashboard.*

#### Manager/Supervisor Email Notifications

#### Employee COVID-19 Positive Screen

• An email notification will be sent to the manager/supervisor if the employee receives a positive screen. The email advises the employee to seek further advice from UCF Health or their own healthcare provider.

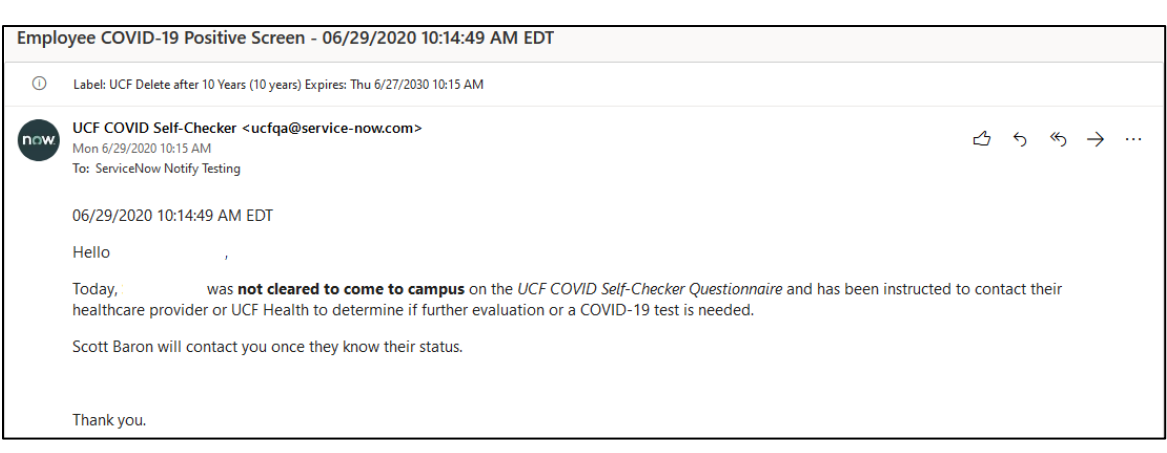

# Daily Employee Self-Checker Results<br>• Sent every day at 11 a.m., this

• Sent every day at 11 a.m., this email notification will show each of the managers/supervisors who has completed the self-checker for the day (before 11 a.m.).

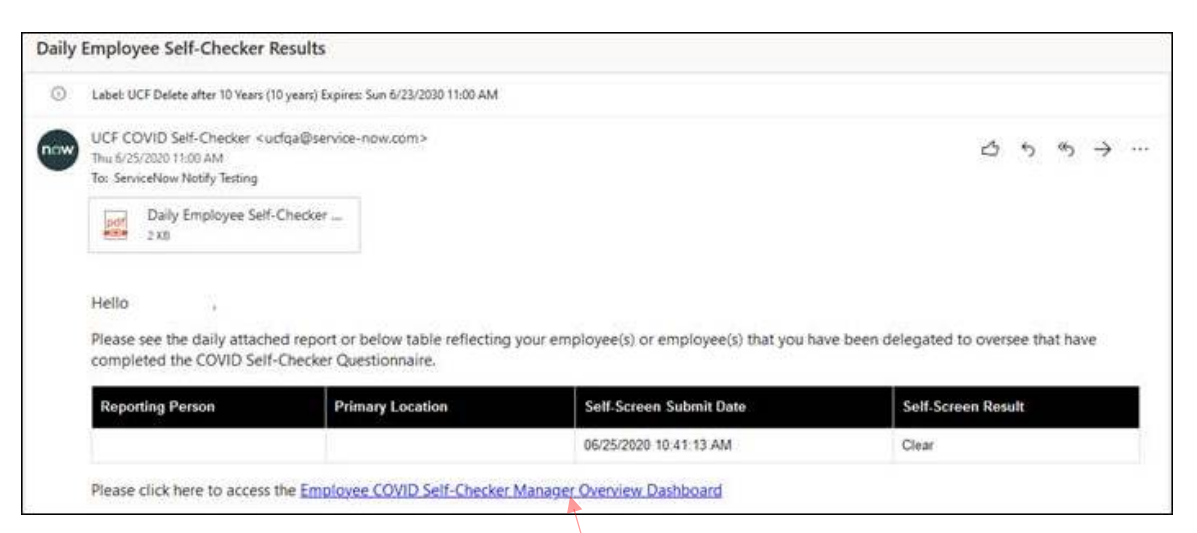

### Manager Overview Dashboard

1. Within the **Daily Employee Self-Checker Results** email, the manager/supervisor will be able to access the **Employee COVID Self-Checker Manager Overview Dashboard**. This dashboard serves to assist managers/supervisors with current and previous employee self-check status/results and additional information.

- <sup>o</sup> The **Dashboard** is key in assisting managers/supervisors reviewing daily employee self-checks, including giving insight into employees working 2nd or 3rd shifts. *The daily email report will only be sent at 11 a.m. and will miss employees completing the self-checker after 11 a.m*.
- <sup>o</sup> The **Dashboard** will reflect the last self-check date and time for each employee.

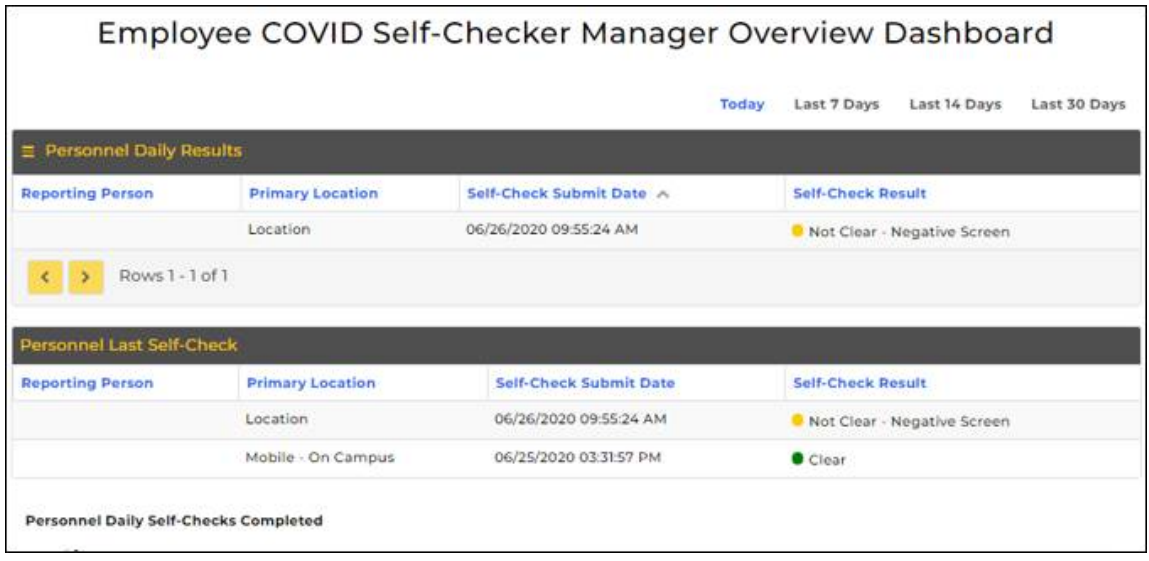

o Second-level supervisors will have the option to view their entire team status on the **Dashboard.** Selecting the **View Team's Daily Results** button will toggle the **Dashboard** for second level manager/supervisor visibility.

#### Employee COVID Self-Checker Manager Overview Dashboard

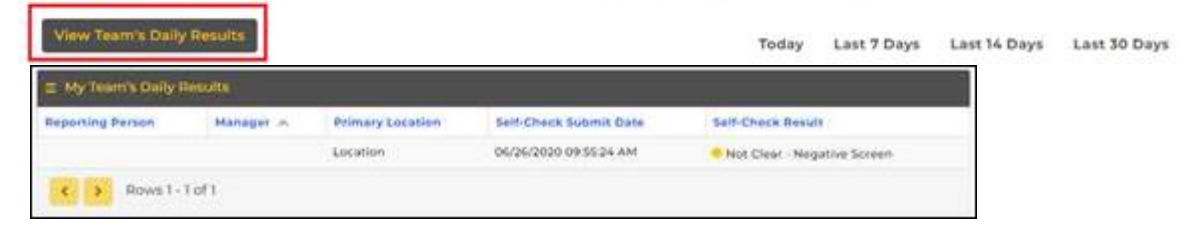

2. Please reference the knowledge article (**Dashboard Help**) accessible within the **Manager Overview Dashboard**. The article gives a walk-through and a "how-to for the Dashboard."

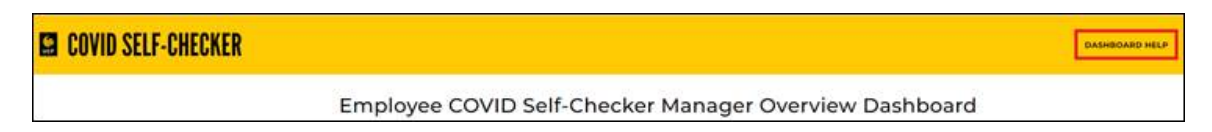

#### Additional Resources

- At the bottom of the questionnaire, there are links for:
	- o FAQs
	- o Feedback
	- o Technical Assistance

*PLEASE NOTE: Employees will need to contact their manager/supervisor if they are unable to complete the questionnaire due to technical issues such as PeopleSoft syncing, mobile app, internet browser performance, etc. If there are technical issues, please submit a Technical Assistance Request and the COVID Self-Checker support team will resolve the issue.*

*If the employee is unable to complete the Self-Checker until the technical issue is resolved, the employee should complete the [online PDF Self](https://hr.ucf.edu/files/COVID-19-Employee-Self-Questionnaire.pdf) Questionnaire and follow the instructions based on their responses.*